### **Table of Contents**

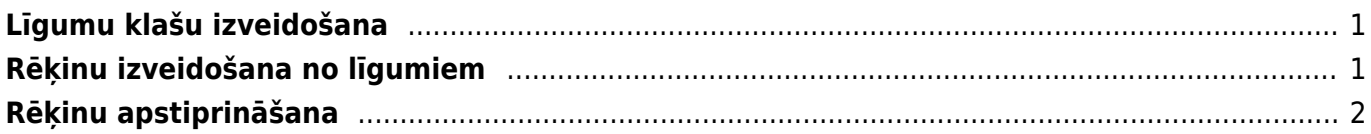

Līgumi

 $1/2$ 

Lai automātiski sagatavotu rēķinus, tiek veidoti līgumi. Līgumos norāda rēķinos iekļaujamo informāciju un informāciju, kura ietekmēs rēķinu izrakstīšanas procesu. Pēc tam, izmantojot atskaiti "Līgumu saraksts", no līgumiem tiek veidoti rēķini.

# <span id="page-2-0"></span>**Līgumu klašu izveidošana**

Līgumus var iedalīt klasēs.

Lai izveidotu līgumu klasi, jāatver galveno uzstādījumu sadaļa Līgumu klases tajā jānospiež poga Pievienot jaunu vai arī klaviatūras taustinš F2.

Tad tiks atvērta jauna līgumu klases kartīte, kurā jāieraksta:

- līgumu klases **kods** (kodā nevajag iekļaut garumzīmes, mīkstinājuma zīmes un simbolus),
- līgumu klases **nosaukums**.

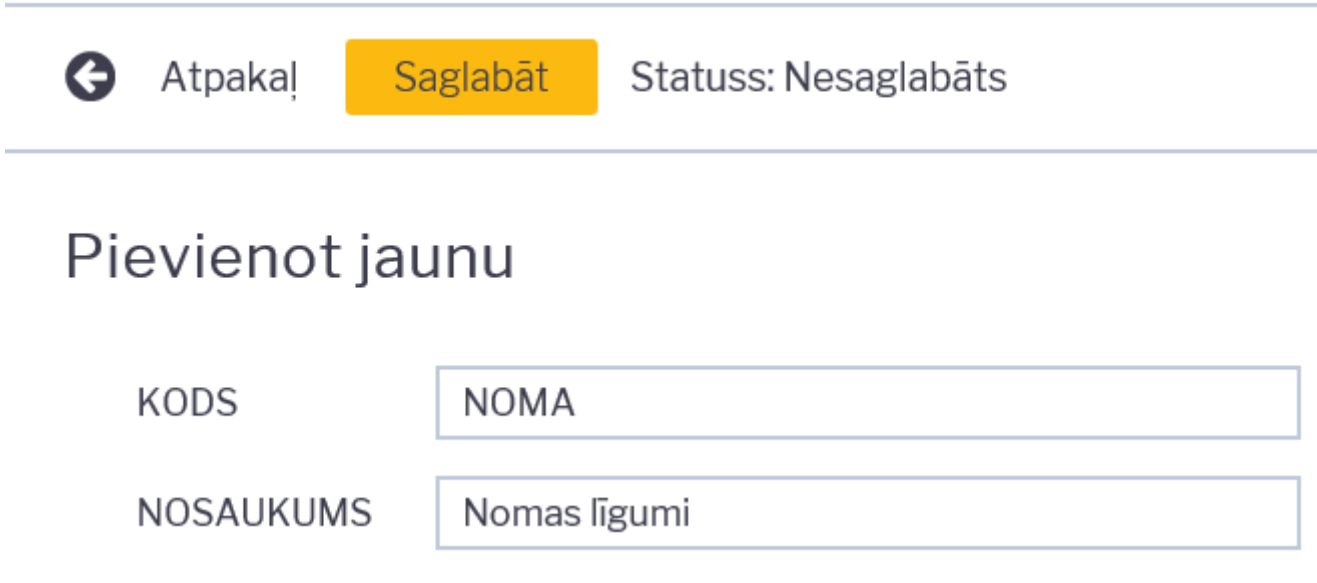

Kad līgumu klases kartīte ir aizpildīta, tajā jānospiež poga Saglabāt.

### <span id="page-2-1"></span>**Rēķinu izveidošana no līgumiem**

Lai no līgumiem izveidotu rēķinus, jāatver atskaite Līgumu saraksts, kura atrodas kolonnā SISTĒMA.

#### **Atskaitē jānorāda:**

- **līgumu klase** (ja tā ir norādīta tajos līgumos, no kuriem jāizveido rēķini),
- **periods, par kuru jāizraksta rēķini,**
- **norādītajā periodā ietilpstošs datums, ar kuru jāizraksta rēķini.**

Lai izveidotu rēķinos no līgumiem, kuros pie Periods ir norādīta opcija "Avanss mēnesis" un pārdošanas sākuma datums ir kāda mēneša 1. datums, tad atskaites lauciņā Datums ir jānorāda mēneša 1. datums.

Savukārt, lai izveidotu rēķinos no līgumiem, kuros pie Periods ir norādīta opcija "Beigu mēnesis" un kā pārdošanas sākuma datums norādīts kāda mēneša pēdējais datums, tad atskaites lauciņā Datums ir jānorāda mēneša pēdējais datums.

Jāņem vērā, ka rēķinus var izrakstīt par to mēnesi, kurā ietilpst lauciņā Datums norādītais datums.

#### $\pmb{\times}$

#### **Pēc tam jānospiež poga Atskaite.**

Tad tiks parādīts saraksts ar līgumiem, kuri atbilst norādītajiem kritērijiem. Jāpārliecinās, ka sarakstā nav noradīti līgumi, par kuriem nav jāveido rēķini. **Ja rēķini ir jāveido par visiem sarakstā redzamajiem līgumiem, tad jānopiež poga Veidot rēķinus.**

**Tad tiks atvērts jauns logs, kurā lauciņā pie Sērijas jānorāda intervāls, kurš noteiks rēķinu numerāciju. Pēc tam jānospiež poga IZVEIDOT.**

## <span id="page-3-0"></span>**Rēķinu apstiprināšana**

Lai vienlaicīgi apstiprinātu no līgumiem izveidotos rēķinus, jāatver atskaite Rēķinu žurnāls, kura atrodas kolonnā PĀRDOŠANA.

Atskaitē pie Apstiprināts noteikti jānorāda izvēles iespēja Neapstiprināts. Atskaitē arī jānorāda periods, kurā ietilpst izrakstīto rēķinu datums. Var norādīt arī papildus kritērijus, piemēram, līgumu klasi.

 $\pmb{\times}$ Pēc tam jānospiež poga ATSKAITE vai arī taustiņu kombinācija Shift Enter.

Tad tiks parādīts neapstiprināto rēķinu saraksts. Jāpārliecinās, vai sarakstā nav rēķini, kuri nav jāapstiprina. Ja jāapstiprina visi sarakstā redzamie rēķini, tad jānospiež poga APSTIPRINĀT RĒĶINUS.

From: <https://wiki.directo.ee/> - **Directo Help**

Permanent link: **<https://wiki.directo.ee/lv/leping?rev=1549029502>**

Last update: **2019/02/01 15:58**